.

. .

# *DRIVER INSTALLATION:*

# **Windows 98/ ME/ XP/ Server 2003 & 2008/ Vista/7/8/10 (32&64-bit):**

Windows will recognize a new **"USB Serial Device"** and open the hardware assistant. Please close the hardware assistant and open the following path on the driver CD: **"D:\USB\_to\_IO\USB\_to\_Serial\(32\_64bit)Win7\_8\_XP\_Vista\_2008\_2003\_98\_ME"**.Now start the file **"PL2303** Prolific Driver Installer V10626" and follow the instructions of the setup program till the end. Now please restart your PC. After booting Windows will recognize the device automatically and install it. Follow the hardware assistant and finish the installation. **Attention!** Restart Windows in any case after installing the drivers.

# CHECK THE INSTALLED DRIVER:

Click at **Start**<>**Run**< then enter **"compmgmt.msc"** and click at **>OK<**. In the window that opens select **>Device Manager<.** Under **"Ports (COM and LPT)"** you should find one more new **"USB Serial Port**, as sample (COM5). If you see this or similar entries the module is installed correctly.

### INSTALL THE PERIPHERAL DEVICE:

The speed from the serial ports can be set to the maximum baud rate of 115.2Kbaud. Double click **>Device manager<** select for example **> USB Serial Port (COM5)**<**.** There you can select the different settings of baud rate, stop/start-bits etc.

### CHANGE PORT NUMBER (NOT WIN98 & ME):

If you like to change the port number for example COM3 to COM5, open the **>Device Manager<** click at **>COM3<, >Settings<** and then **>Advance<**. There you can choose between COM3 up to COM256.

### **Windows 2000:**

Windows will recognize a new **"USB Serial Device"** and open the hardware assistant. Please close the hardware assistant and open the following path on the driver CD: **"D:\USB\_to\_IO\USB\_to\_Serial\Win2000"**.Now star the file **"PL-2303 Driver Installer"** and follow the instructions of the setup program till the end. Now please restart your PC. After booting Windows will recognize the device automatically and install it. Follow the hardware assistant and finish the installation. **Attention!** Restart Windows in any case after installing the drivers.

# CHECK THE INSTALLED DRIVER:

Click at **Start**<>**Run**< then enter **"compmgmt.msc"** and click at **>OK<**. In the window that opens select **>Device Manager<.** Under **"Ports (COM and LPT)"** you should find one more new **"USB Serial Port**" as sample (COM3). If you see this or similar entries the module is installed correctly.

### CHANGE PORT NUMBER:

If you like to change the port number for example COM3 to COM5, open the **>Device Manager<** click at **>COM3<, >Settings<** and then **>Advance<**. There you can choose between COM3 up to COM<sub>256</sub>

### **Linux:**

The drivers are located on the driver CD in the folder:

# **"D:\USB\_to\_IO\USB\_to\_Serial\Linux"**

They are supported by the most versions of Linux OS. Because each individual version of Linux OS is different, sadly we cant provide a installation instruction. Please refer to the installation manual for IO ports from your Linux OS version!

# **MAC:**

The drivers are located on the driver CD in the folder: **"D:\USB\_to\_IO\USB\_to\_Serial\Mac\_OS\_X"** for MAC OS-X or: **"D:\USB\_to\_IO\USB\_to\_Serial\Mac\_OS\_9\_8"** for Mac OS 9 & Mac OS 8

They are supported by the most versions of MAC OS. Because each individual version of MAC OS is different, sadly we cant provide a installation instruction. Please refer to the installation manual for IO ports from your MAC OS version !

# *CLEANING:*

For cleaning please use only a dry fluff less cloth and remove the dirt with gently pressure. In the area of the connectors please make sure that no fibres from the cloth remain in the connectors. **Attention! Never use a moist or wet cloth for cleaning!**

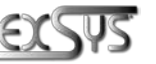

**Switzerland:** EXSYS Vertriebs GmbH Dübendorfstrasse 17 8602 Wangen [www.exsys.ch](http://www.exsys.ch/)

**Italy:** EXSYS Italia Srl [www.exsys.it](http://www.exsys.it/)

Via Belvedere, 45/B 22100 Como

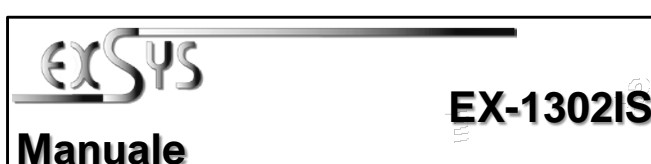

# *STRUTTURA:*

Vers. 1.1/ 04.05.13

English

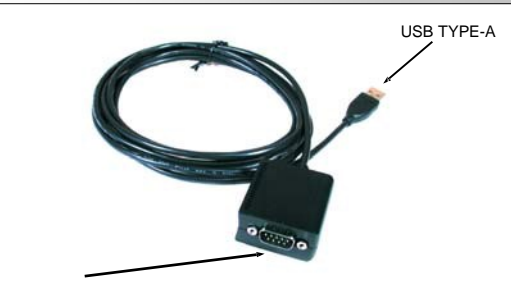

**S1: Connettore** 9 Pin Seriale RS-232

# *DESCRIZIONE & DATI TECNICI:*

EX-1302IS è un modulo USB-seriale plug & play ad alta velocità per porte USB 1.1 e 2.0 con un connettore RS232 a 9 pin. Il design dei moduli da USB a seriale utilizza il chip-set FTDI con 16C550 UART che incorpora la più recente tecnologia di interfaccia ad alta velocità. Non è possibile modificare manualmente l'indirizzo o le impostazioni IRQ, verranno ottenute automaticamente dal sistema (BIOS) e dal sistema operativo. L'EX-1302IS fornisce protezione da sovratensione da 15 KV e isolamento ottico da 2,5 KV..

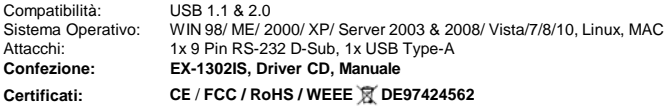

# *INSTALLAZIONE JUMPER & ATTACCHI:*

**DB 9M:**

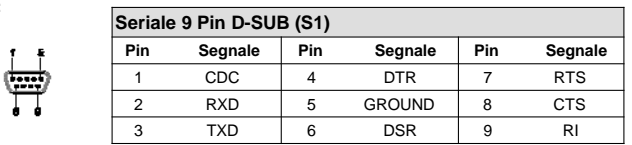

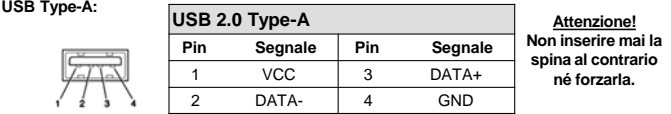

# *INSTALLAZIONE HARDWARE:*

Si prega di osservare le seguenti istruzioni d'installazione. Poiché ci sono grandi differenze tra i PC, possiamo fornirti solo delle istruzioni in generale per l'installazione del EX-1302IS. Se qualcosa non è chiaro, fare riferimento al manuale d'istruzione d'uso del proprio computer..

1. Basta collegare l'estremità (spina Type-A) del cavo alla presa USB Type-A del PC.

**Germany:** EXSYS Vertriebs GmbH Industriestrasse 8 61449 Steinbach w.exsys.de

*PULIZIA:*

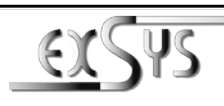

# **EX-1302IS**

# Per pulire il dispositivo utilizzare esclusivamente un panno asciutto e privo di pelucchi e<br>rimuovere lo sporco esercitando una leggera pressione. Nella zona dei collegamenti,<br>**Manual**

are 1.1/ 04.05.13

# *LAYOUT:*

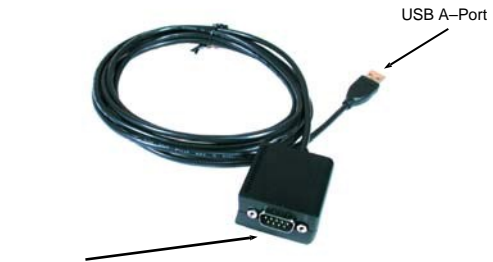

**S1:** 9 Pin Serial RS-232 connector

# *DESCRIPTION & TECNICAL INFORMATION:*

The EX-1302IS is a plug & play high-speed USB to Serial module for USB 1.1 and 2.0 ports with one RS232 9Pin connector. The USB to Serial modules design utilizes the Chip-Set FTDI with 16C550 UART which incorporates the latest in high speed interface technology. It is not possible to change the address or IRQ settings manually, they will be obtained automatically by the system (BIOS) and operating system.

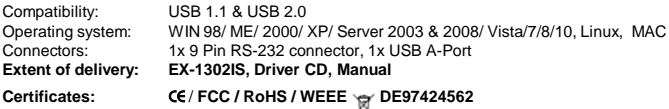

# *JUMPER SETTING & CONNECTORS:*

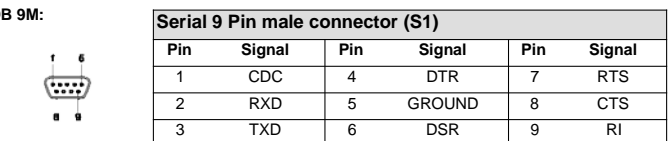

#### **USB A-Connector:**

**DB 9M:**

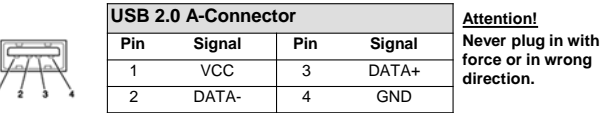

# *HARDWARE INSTALLATION:*

Because there are large differences between PC's, we can give you only a general installation guide for the EX-1302IS. Please refer your computer's reference manual whenever in doubt.

1. Simply connect the end from the USB cable (A-Plug) to the USB A-Port at your PC.

*INSTALLAZIONE DRIVER:*

# **Windows 98/ ME/ XP/ Server 2003 & 2008/ Vista/7/8/10 (32&64-bit):**

Windows riconosce automaticamente un nuovo "**Dispositivo seriale USB**". Inserire il CD dei driver nell'unità CD-ROM (ad es. unità D:). Non lasciare che il driver esegua la ricerca automaticamente "**D:\USB\_a\_IO\USB\_a\_Seriale\(32\_64bit) Win7\_8\_XP\_Vista\_2008\_2003\_98\_ME**".

Ora avviate il file "**PL2303\_Prolific\_Driver Installer\_V10626**" e seguite fino alla fine le istruzioni del software d'installazione. Ora riavvia il PC. Dopo il riavvio, il modulo viene automaticamente riconosciuto e installato da Windows.

# VERIFICA INSTALLAZIONE DRIVER:

Fare clic su Start< >**Esegui**<, digitare "**compmgmt.msc**" e fare clic

>**OK**<. Selezionare ora >**Gestione dispositivi**<. Lì dovresti vedere delle nuove voci, ad esempio "**Porta seriale USB (COM5)"** in "Porte (COM e LPT)" e la voce "**Convertitore seriale USB**" in "**Controller Universal Serial Bus**". Se vedi queste o voci simili, i moduli USB sono installati correttamente.

# INSTALLAZIONE DISPOSITIVI PERIFERICI:

Le porte seriali dei moduli USB possono ora essere impostate sulla velocità di trasmissione massima di 115,2 Kbaud. Ad esempio, aprendo la >**Porta seriale USB (COM5)**< con un doppio clic. Qui è possibile inserire ad es. velocità di trasmissione, bit di stop, ecc.

#### CAMBIARE INDIRIZZO COM (NON SOTTO '98 & ME):

Aprire Gestione dispositivi e cliccare ad esempio su >**COM3**< >**Impostazioni porta**< e >**Avanzato**<. Puoi quindi scegliere tra **COM3 e COM256**!

# **Windows 2000:**

Windows riconoscerà un nuovo "Dispositivo seriale USB" e aprirà l'assistente hardware. Chiudere l'assistente hardware e aprire il seguente percorso sul CD del driver: "D:\**USB\_to\_IO\USB\_to\_Serial\Win2000**". Ora avviare il file "**PL-2303 Driver Installer**" e seguire le istruzioni del programma di installazione fino alla fine. Ora riavvia il PC. Dopo l'avvio Windows riconoscerà automaticamente il dispositivo e lo installerà. Segui l'assistente hardware e completa l'installazione. **Attenzione**! Riavviare comunque Windows dopo aver installato i driver.

#### VERIFICA INSTALLAZIONE DRIVER:

# Fare clic su Start< >**Esegui**<, digitare "**compmgmt.msc**" e fare clic

>**OK**<. Selezionare ora >**Gestione dispositivi**<. Lì dovresti vedere nuove voci, ad esempio "**Porta seriale USB (COM5)**" in "**Porte (COM e LPT)**" e la voce "**Convertitore seriale USB**" in "**Controller Universal Serial Bus**". Se vedi queste o voci simili, i moduli USB sono installati correttamente.

#### INSTALLAZIONE DISPOSITIVI PERIFERICI :

Le porte seriali dei moduli USB possono ora essere impostate sulla velocità di trasmissione massima di 115,2 Kbaud. Ad esempio, aprendo la >**Porta seriale USB (COM5)**< con un doppio clic. Qui è possibile inserire ad es. velocità di trasmissione, bit di stop, ecc..

### CAMBIARE INDIRIZZO COM (NON SOTTO '98 & ME):

Aprire Gestione dispositivi e cliccare ad esempio su >**COM3**< >**Impostazioni porta**< e >**Avanzato**<. Puoi quindi scegliere tra **COM3 e COM256**!

# **Linux:**

### I driver si trovano sul CD nella directory: **"D:\USB\_a\_IO\USB\_a\_Seriale\Linux**

Sono supportati dalla maggior parte delle versioni Linux. Poiché le singole versioni differiscono l'una dall'altra, purtroppo non possiamo fornirvi le istruzioni d'installazione. Segui le istruzioni di installazione per le porte IO nelle tua versione Linux.

# **MAC:**

I driver si trovano sul CD nella directory: "D:**\USB\_to\_IO\USB\_to\_Serial\Mac\_OS\_X**" per MAC OS-X oppure: **"D:\USB\_to\_IO\USB\_to\_Serial\Mac\_OS\_9\_8"** per Mac OS 9 & Mac OS 8

Sono supportati dalla maggior parte delle versioni del sistema operativo MAC. Poiché le singole versioni differiscono l'una dall'altra, purtroppo non possiamo fornirvi qui le istruzioni per l'installazione. Seguire le istruzioni di installazione per le porte IO per la versione del sistema operativo MAC in uso.

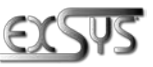

. .

> **Svizzera:** EXSYS Vertriebs GmbH Dübendorfstrasse 17 8602 Wangen www.exsys.cl

**Italia:** EXSYS Italia Srl Via Belvedere, 45/B 22100 Como [www.exsys.it](http://www.exsys.it/)

assicurarsi che non rimangano fibre del panno nella presa. **Non utilizzare in nessun**

**caso un panno umido o bagnato per la pulizia!**

**Germania:** EXSYS Vertriebs GmbH Industriestrasse 8 61449 Steinbach www.exe.de